# RT-Thread env 工具用户手册

## 1. 介绍

env 是 RT-Thread 推出的开发辅助工具, 针对基于 RT-Thread 操作系统的项目工程, 提供编译构建环境、图形化 系统配置及软件包管理功能。

其内置的 menuconfig 提供了简单易用的配置剪裁工具,可对内核、组件和软件包进行自由裁剪,使系统以搭积木 的方式进行构建。

### 1.1 主要特性

- menuconfig 图形化配置界面,交互性好,操作逻辑强;
- 丰富的文字帮助说明,配置无需查阅文档;
- 使用灵活,自动处理依赖,功能开关彻底;
- 自动生成 rtconfig.h, 无需手动修改;
- 使用 scons 工具生成工程, 提供编译环境, 操作简单;
- 提供多种软件包,模块化软件包耦合关联少,可维护性好;
- 软件包可在线下载,软件包持续集成,包可靠性高;

### 1.2 准备工作

env 工具包含了 RT-Thread 源代码开发编译环境和软件包管理系统。

- 从 RT-Thread 官网下载 env [工具。](https://www.rt-thread.org/page/download.html)
- 在电脑上装好 git, git 的下载地址为 https://git-scm.com/downloads , 根据向导正确安装 git, 并将 git 添加到系统环境变量。软件包管理功能需要 git 的支持。
- 注意在工作环境中,所有的路径都不可以有中文字符或者空格。

## 2. env 的使用方法

### 2.1 打开 env 控制台

RT-Thread 软件包环境主要以命令行控制台为主,同时以字符型界面来进行辅助,使得尽量减少修改配置文件的方 式即可搭建好 RT-Thread 开发环境的方式。 打开env控制台有两种方式:

#### 2.1.1 方法一:点击 env 目录下可执行文件

进入 env 目录,可以运行本目录下的 env.exe ,如果打开失败可以尝试使用 env.bat 。

#### 2.1.2 方法二:在文件夹中通过右键菜单打开 env 控制台

env 目录下有一张 | Add\_Env\_To\_Right-click\_Menu.png (添加 env 至右键菜单.png) 的图片, 根据图片上的步骤 操作,就可以在任意文件夹下通过右键菜单来启动 env 控制台。效果如下:

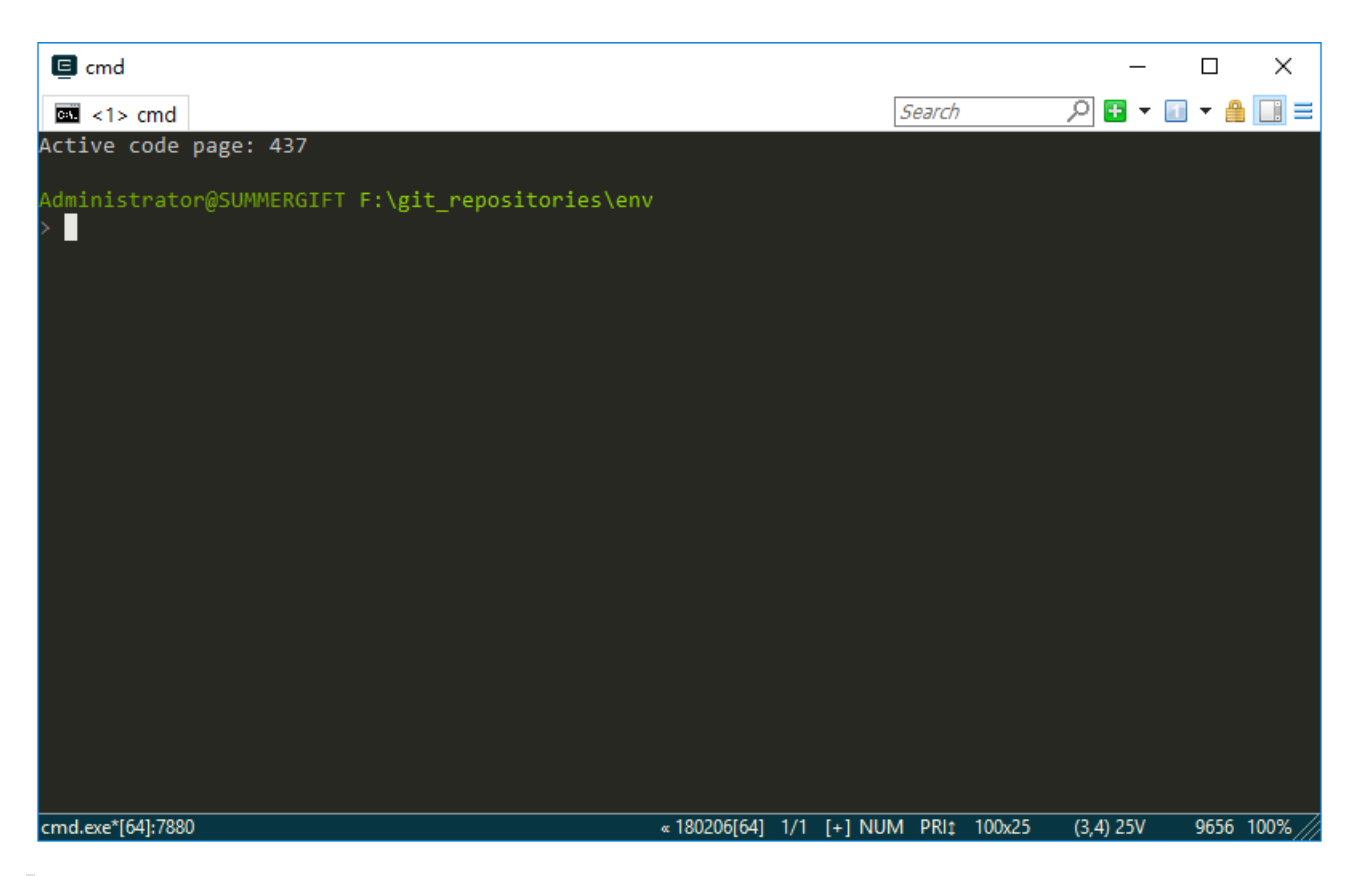

注意事项:因为需要设置 env 进程的环境变量, 第一次启动可能会出现杀毒软件误报的情况, 如果遇到了 杀 毒软件误报, 允许 env 相关程序运行, 然后将相关程序添加至白名单即可。

### 2.2 编译 bsp

scons 是 RT-Thread 使用的编译构建工具,可以使用 scons 相关命令来编译 RT-Thread 。

#### 第一步: 切换到 bsp 根目录

打开控制台后,可以在命令行模式下使用 cd 命令切换到你想要配置的 bsp 根目录中。

例如工程目录为: rt-thread\bsp\stm32f429-apollo :

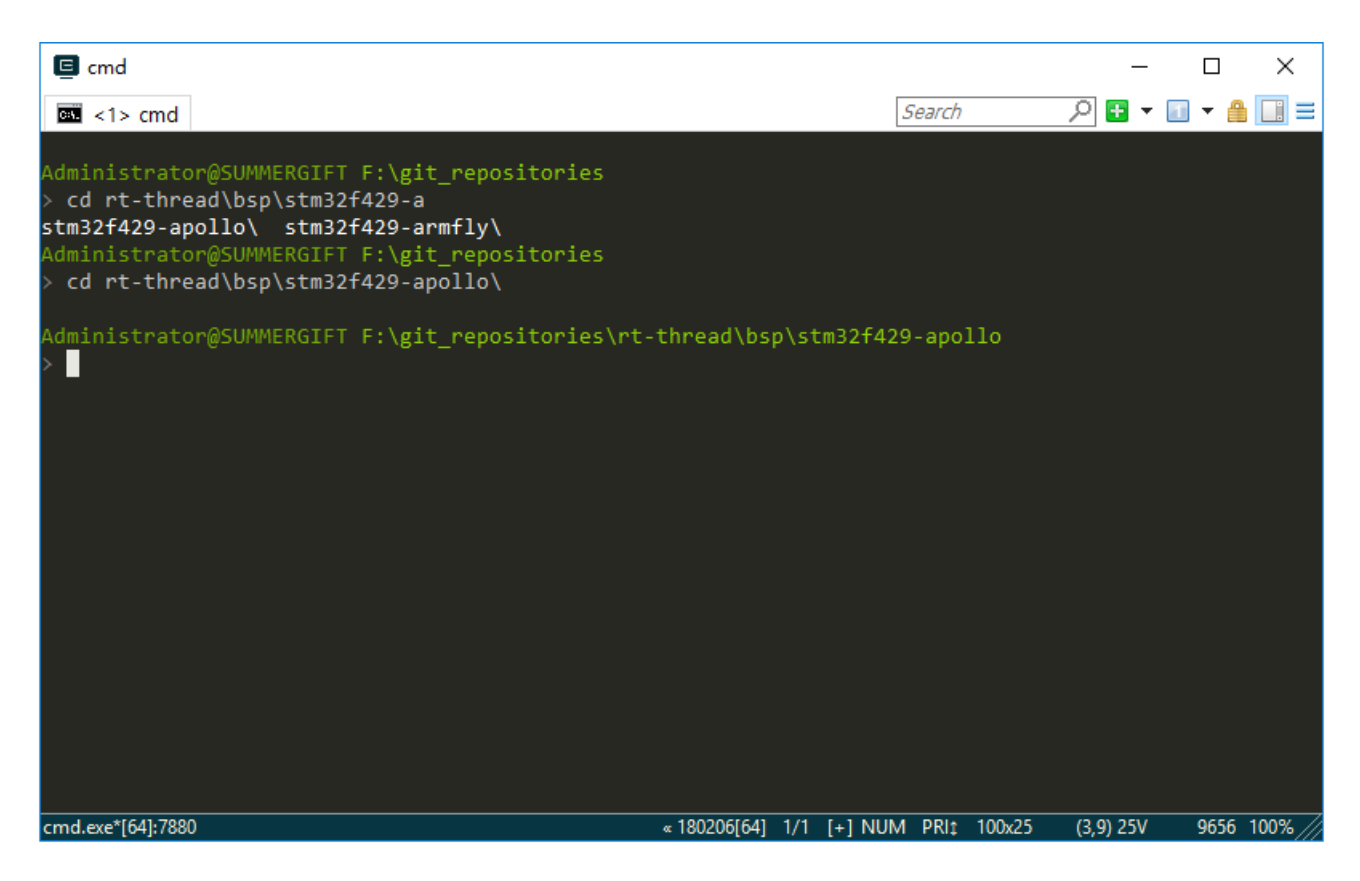

#### 第二步: bsp的编译

● env 中携带了 Python & scons 环境, 只需在 rt-thread\bsp\stm32f429-apollo 目录中运行 scons 命令 即可根据 rtconfig.h 中的配置使用默认的 ARM\_GCC 工具链编译 bsp。

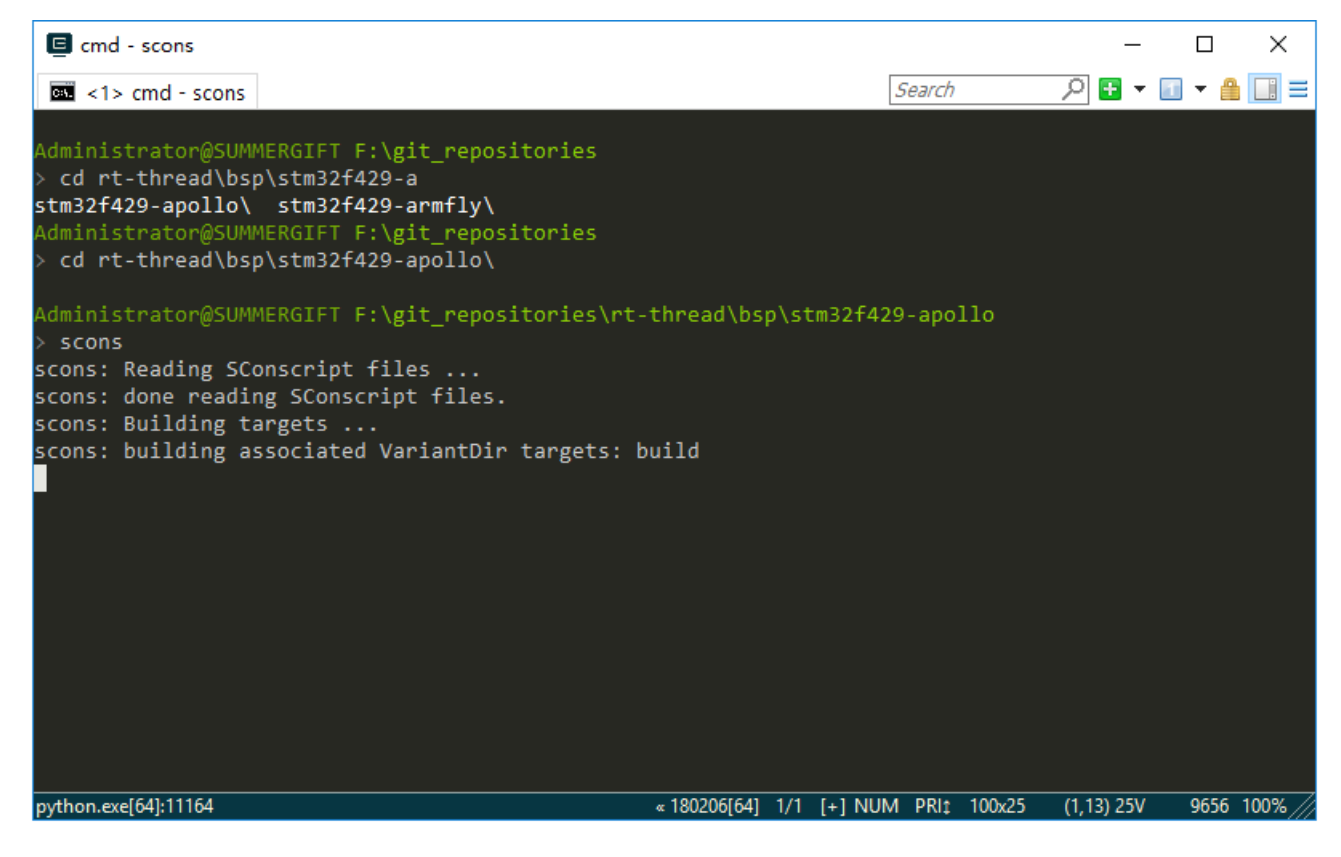

编译成功:

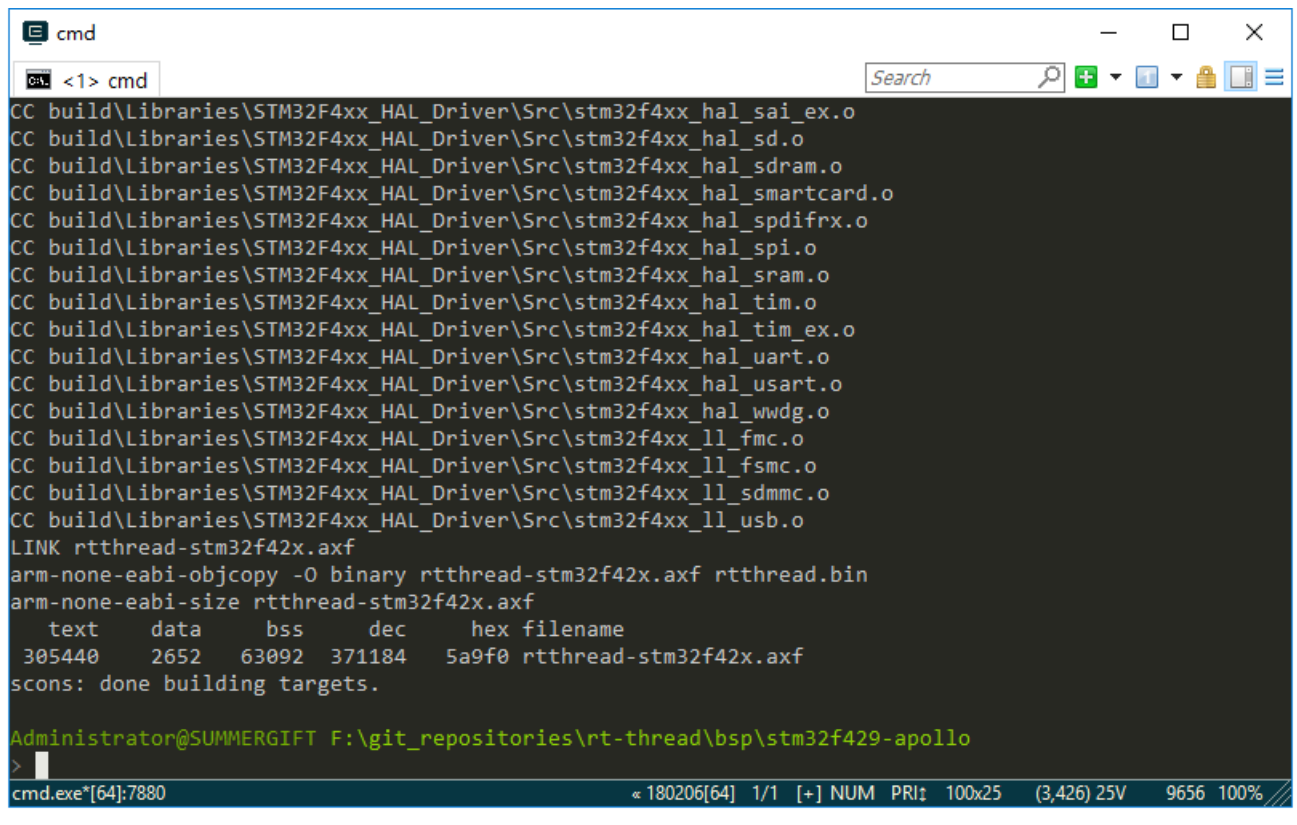

如果使用 mdk/iar 来进行项目开发, 可以直接使用 bsp 中的工程文件或者使用以下命令中的其中一种, 重新生成 工程,再进行编译下载。

```
scons --target=iar
scons --target=mdk4
scons --target=mdk5
```
更多 scons 教程, 请参考 [在线文档中的](https://www.rt-thread.org/document/site/rtthread-development-guide/rtthread-manual-doc/zh/1chapters/10-chapter_scons) scons 教程

### 2.3 bsp 配置: menuconfig

menuconfig 是一种图形化配置工具, RT-Thread 使用其对整个系统进行配置、裁剪。

#### 2.3.1 快捷键介绍

进入 bsp 根目录,输入 menuconfig 命令后即可打开其界面。 menuconfig 常用快捷键如图所示:

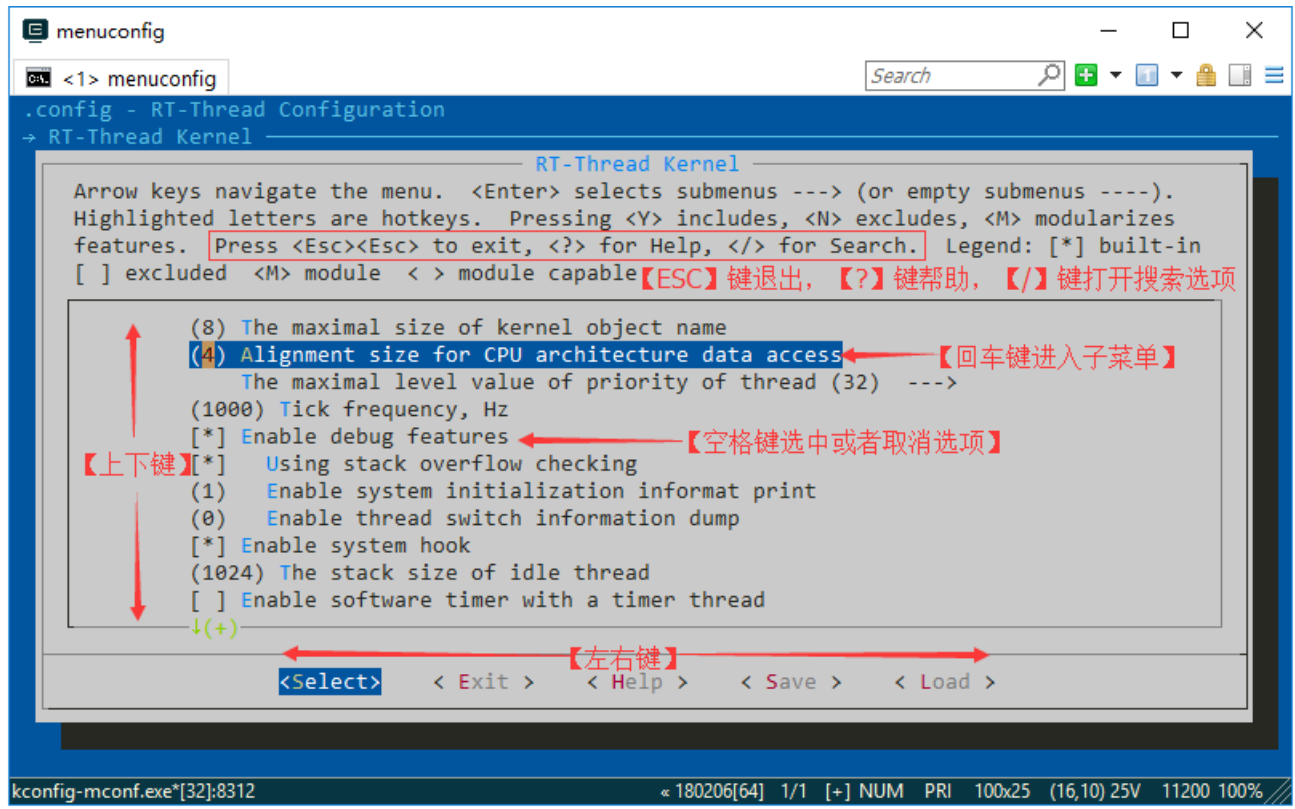

#### 2.3.2 修改配置

menuconfig 有多种类型的配置项,修改方法也有所不同,常见类型如下:

- 开/关 型: 使用空格键来选中或者关闭
- 数值、字符串型:按下回车键后会出现对话框,在对话框中对配置项进行修改

#### 2.3.3 保存配置

选择好配置项之后按 ESC 键退出, 选择保存修改即可自动生成 rtconfig.h 文件。此时再次使用 scons 命令就会根 据新的 rtconfig.h 文件重新编译工程了。

### 2.4 软件包管理:package

RT-Thread 提供一个软件包管理平台,这里存放了官方提供或开发者提供的软件包。该平台为开发者提供了众多可 重用软件包的选择,这也是 RT-Thread 生态的重要组成部分。

[点击这里](https://github.com/RT-Thread-packages) 可以查看到 RT-Thread 官方的提供的软件包,绝大多数软件包都有详细的说明文档及使用示例。

截止到 2018-03-13, 当前软件包数量达到 40+

#### 2.4.1 简介

package 工具作为 env 的组成部分, 为开发者提供了软件包的下载、更新、删除等管理功能。

输入 pkgs 可以看到如下命令简介:

```
$ pkgs
usage: env.py package [-h] [--update] [--list] [--wizard] [--upgrade]
                     [--printenv]
optional arguments:
 -h, --help show this help message and exit
 --update update packages, install or remove the packages as you set in
             menuconfig
 --list list target packages
  --wizard create a package with wizard
 --upgrade update local packages list from git repo
  --printenv print environmental variables to check
```
#### 2.4.2 下载、更新、删除软件包

在下载、更新软件包前,需要先在 menuconfig 中 开启 你想要操作的软件包

这些软件包位于 RT-Thread online packages 菜单下,进入该菜单后,则可以看如下软件包分类:

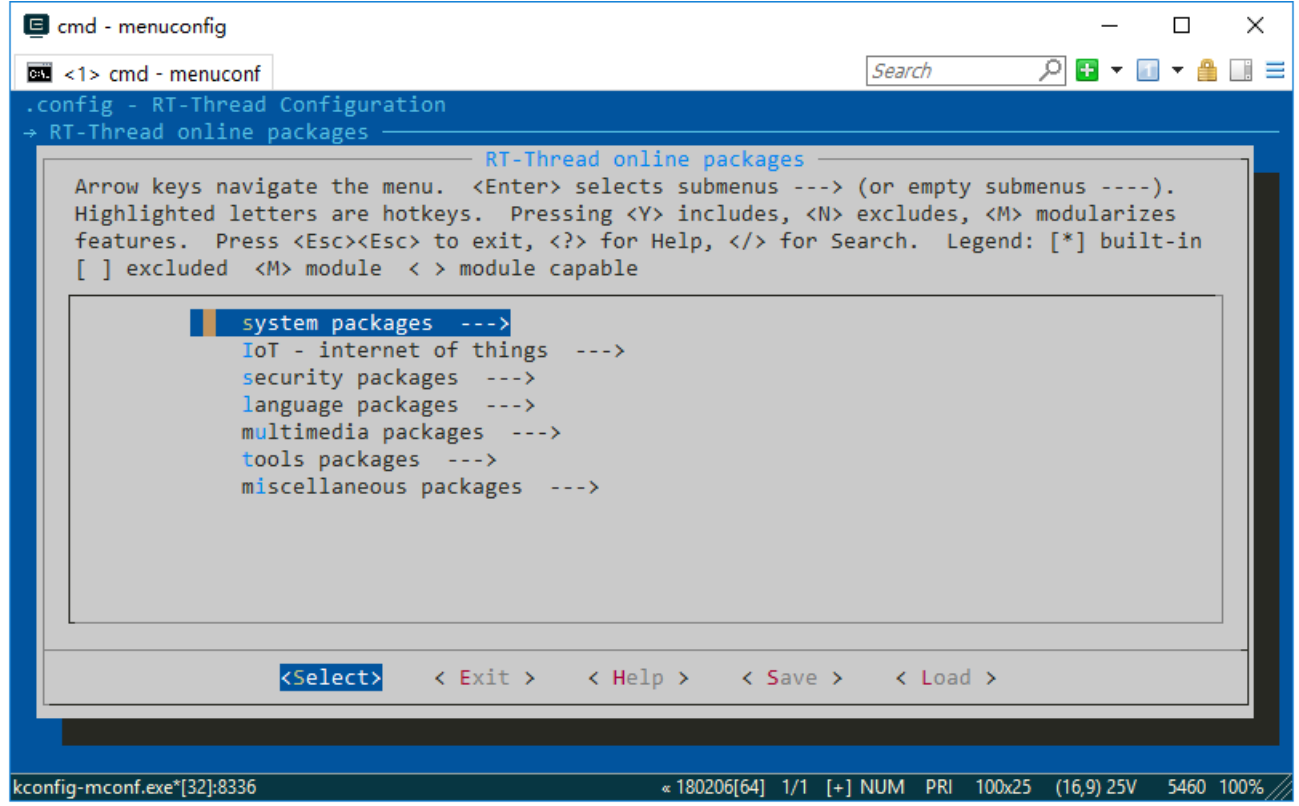

找到你需要的软件包然后选中开启,保存并退出 menuconfig 。此时软件包已被标记选中,但是还没有下载到本 地,所以还无法使用。

- 下载 : 如果软件包在本地已被选中, 但是未下载, 此时输入: pkgs --update , 该软件包自动下载;
- 更新: 如果选中的软件包在服务器端有更新, 并且版本号选择的是 latest 。此时输入: pkgs --update , 该软件包将会在本地进行更新;
- 删除: 某个软件包如果无需使用, 需要先在 menuconfig 中取消其的选中状态, 然后再执行: pkgs -update 。此时本地已下载但未被选中的软件包将会被删除。

#### 2.4.3 升级本地软件包信息

随着 package 系统的不断壮大,会有越来越多的软件包加入进来,所以本地看到 menuconfig 中的软件包列表可 能会与服务器 不同步 。使用 pkgs --upgrade 命令即可解决该问题, 这个命令不仅会对本地的包信息进行更新同 步, 还会对 env 的功能脚本进行升级, 建议定期使用。

### 2.5 env 工具配置

- 新版本的 env 工具中加入了自动更新软件包和自动生成 mdk/iar 工程的选项, 默认是不开启的。可以使用 menuconfig -s/--setting 命令来进行配置。
- 使用 menuconfig -s 命令进入 env 配置界面

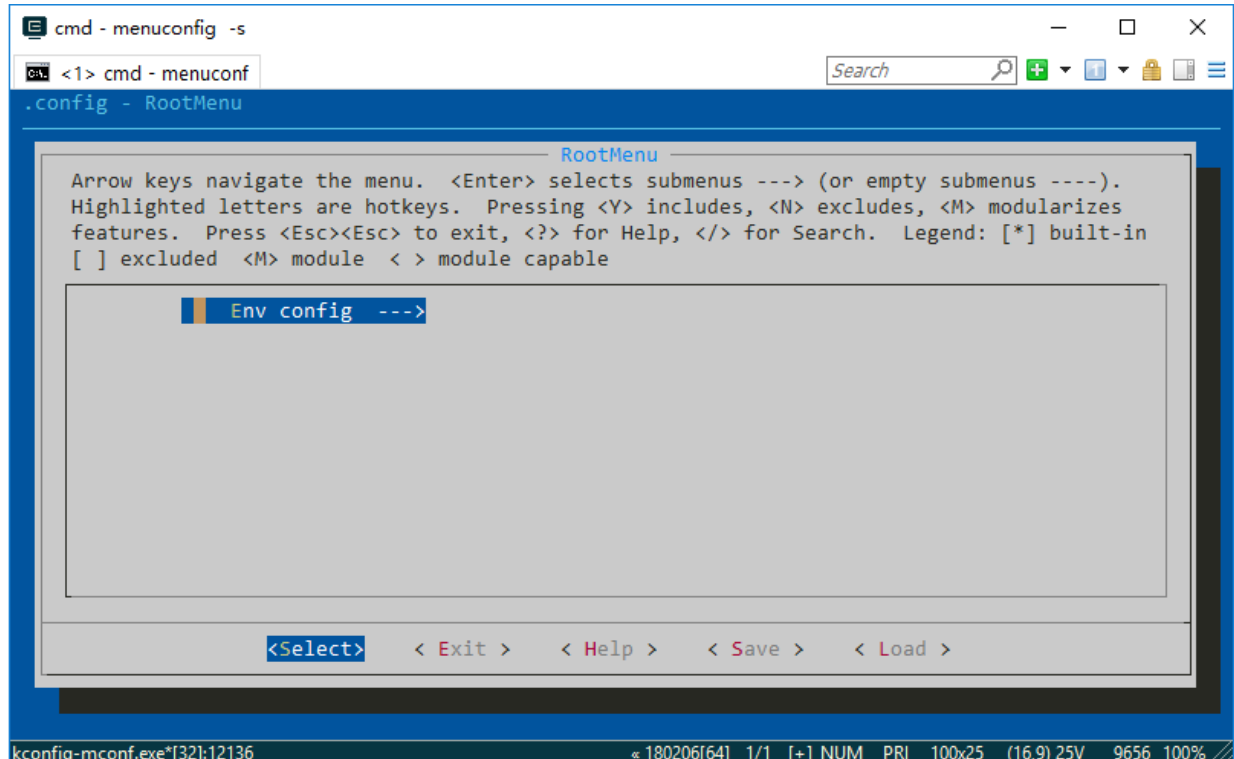

按下回车进入配置菜单,里面共有 3 个配置选项

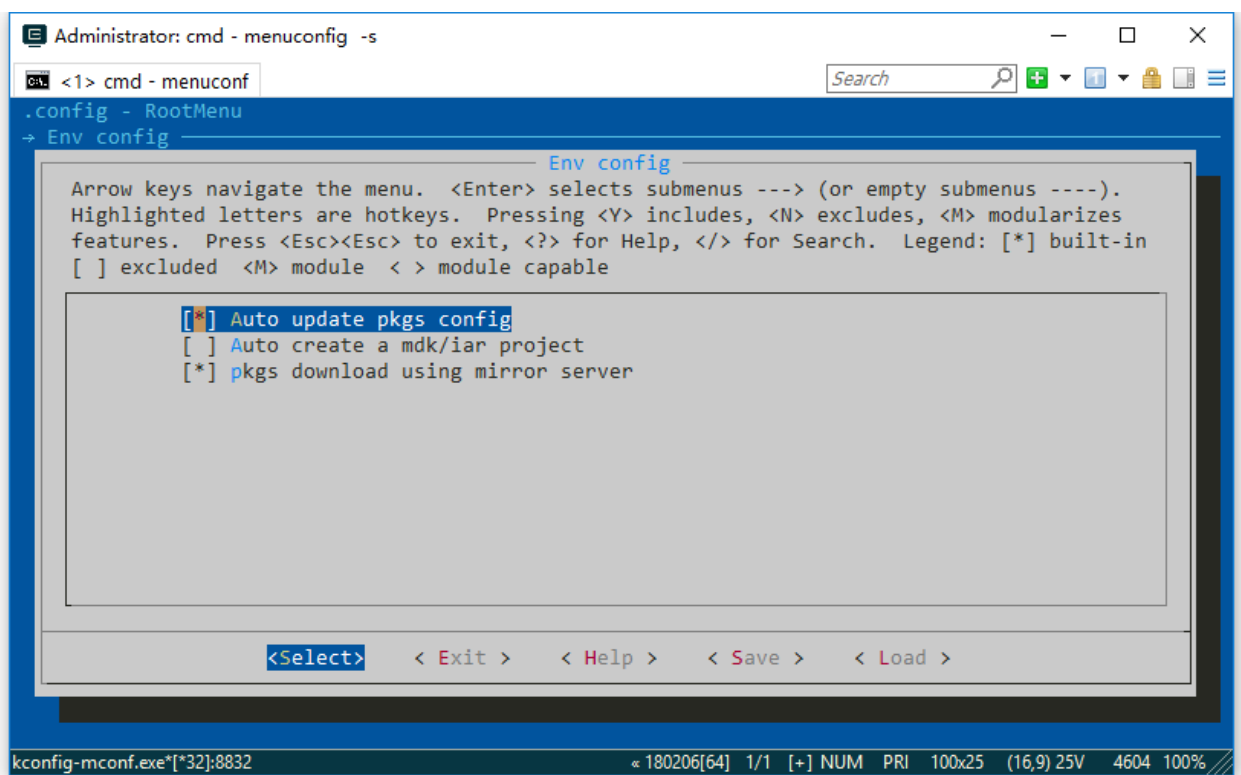

3 个选项分别为:

- 软件包自动更新功能: 在退出 menuconfig 功能后, 会自动使用 pkgs --update 命令来下载并安装软件包, 同时删除旧的软件包。本功能在下载在线软件包时使用。
- 自动创建 MDK 或 IAR 工程功能: 当修改 menuconfig 配置后, 必须输入 scons --taget=xyz 来重新生成 工程。开启此功能, 就会在退出 menuconfig 时, 自动重新生成工程, 无需再手动输入 scons 命令来重新生 成工程。
- 使用镜像服务器下载软件包:由于大部分软件包目前均存放在 GitHub 上, 所以在国内的特殊环境下, 下载体 验非常差。开启此功能,可以通过 国内镜像服务器 下载软件包, 大幅提高软件包的下载速度和稳定性, 减少 更新软件包和 submodule 时的等待时间,提升下载体验。

## 3. 应用: 在项目中使用 env

### 3.1 使用 env 的要求

- menuconfig 是 RT-Thread 3.0 以上版本的特性, 推荐将 RT-Thread 更新到 3.0 以上版本。
- 目前 RT-Thread 还没有对所有的 bsp 做 menuconfig 的支持, 也就是说有些 bsp 暂时还不能使用 menuconfig 来进行配置,但常用的 bsp 都已经支持。

### 3.2 menuconfig 中选项的修改方法

如果想在 menuconfig 的配置项中添加宏定义,则可以修改 bsp 下的 Kconfig 文件,修改方法可以在网络中搜索 Kconfig语法 关键字获得详细的说明文档,也可以参考 RT-Thread 中的 Kconfig 文件或者已经支持过 menuconfig 的 bsp 中的 Kconfig 文件。

### 3.3 新的项目添加 menuconfig 功能

这里的新项目指的是, 还未生成 .config 和 rtconfig.h 的全新开发的项目。因为这两个文件, 只有在 menuconfig 第一次保存时才会创建。具体流程如下:

- 1. 将已经支持 menuconfig 功能的 bsp 里面的 kconfig 文件拷贝到新的项目根目录中。
- 2. 注意修改 Kconfig 中的 RTT\_ROOT 值为 RT-Thread 所在目录,否则可能提示找不到 RTT\_ROOT 。
- 3. 使用 menuconfig 命令开始配置即可。

### 3.4 旧项目添加 menuconfig 功能

这里的旧项目指的是已经经过一段时间的开发,而且项目中存在已经修改过的 rtconfig.h文件, 但是没有使用过 menuconfig 来配置的项目。具体流程如下:

- 1. 首先备份旧项目内的 rtconfig.h 文件。
- 2. 使用 scons --genconfig 命令根据已有的 rtconfig.h 生成 .config 文件, 这里生成的 .config 文件保存了旧 项目中 rtconfig.h 文件对项目的配置参数。
- 3. 将已经支持 menuconfig 功能的 bsp 里面的 kconfig 文件拷贝到要修改项目的根目录中。
- 4. 注意修改 Kconfig 中的 RTT\_ROOT 值为 RT-Thread 所在目录,否则可能提示找不到 RTT\_ROOT 。
- 5. 使用 menuconfig 命令来配置我们要修改的旧项目。menuconfig 会读取第二步生成的 .config 文件, 并根据 旧项目的配置参数生成新的 .config 文件和 rtconfig.h 文件 。
- 6. 对比检查新旧两份 rtconfig.h 文件, 如果有不一致的地方, 可以使用 menuconfig 命令对配置项进行调整。

## 4. 使用 pip 扩展更多功能

在 env 环境下暂时不能直接使用 Python 提供的 pip 工具来安装更多模块。如果需要在 env 环境下使用 pip 功能, 可以按照如下方法重新安装 pip 工具:

- 1. 从地址 <https://bootstrap.pypa.io/get-pip.py> 下载 get-pip.py 文件, 存放在磁盘中。
- 2. 在 env 环境下执行 python get-pip.py 命令来重新安装 pip 工具。
- 3. pip 工具重新安装成功后,可以使用 pip install module-name 命令来安装所需模块。

## 5. 常用资料链接

论坛持续更新的env[常见问题问答帖](https://www.rt-thread.org/qa/thread-5699-1-1.html)